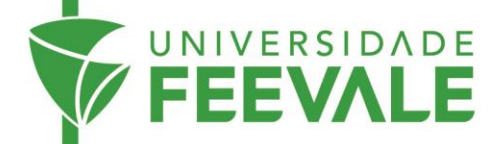

## **Tutorial de acesso a Normas Técnicas**

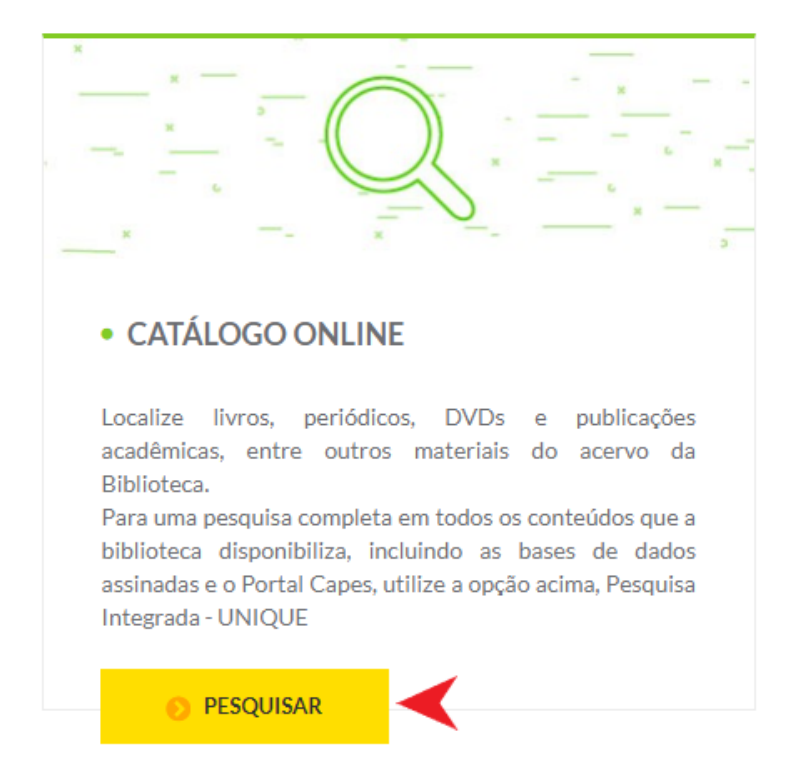

1. Acesse feevale.br > Biblioteca > Catálogo *online* > Pesquisar.

2. Em Repositório de busca, selecione Normas Técnicas GEDWeb.

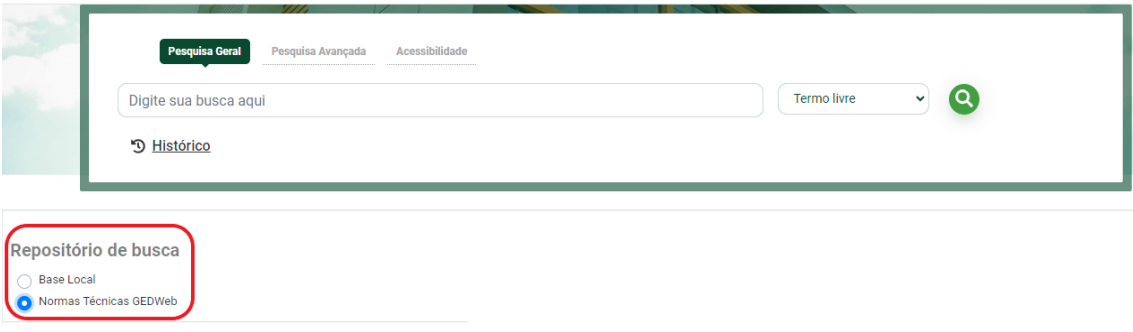

3. Digite os termos de busca e clique na lupa para recuperar resultados.

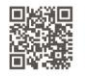

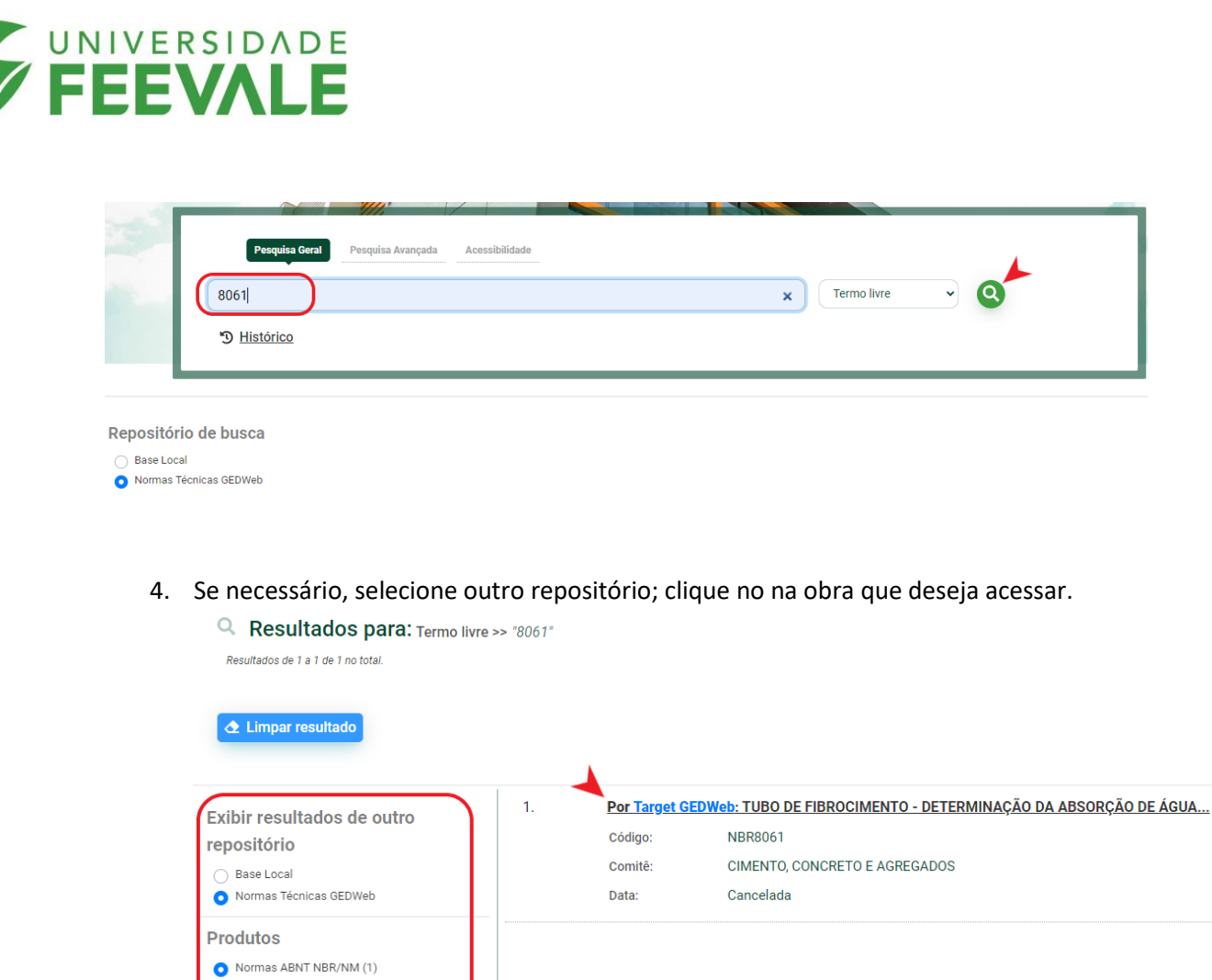

5. Preencha os campos com os dados solicitados.

Normas Internacionais/Estrangeiras (7) Documentos Internos (0) e-Books ASQ (0)

Publicações do Diário Oficial da União (200) Projetos de Normas ABNT NBR (0)

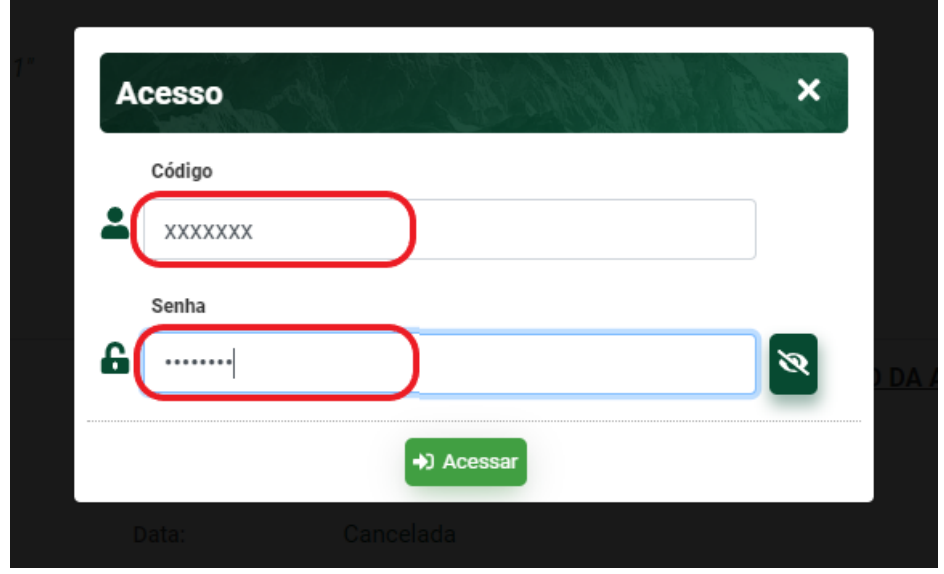

6. Você será direcionado ao documento em que consta a Norma.

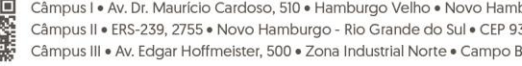

Câmpus I • Av. Dr. Maurício Cardoso, 510 • Hamburgo Velho • Novo Hamburgo - Rio Grande do Sul • CEP 93510-235<br>Câmpus II • ERS-239, 2755 • Novo Hamburgo - Rio Grande do Sul • CEP 93525-075 • +55 51 3586.8800 • www.feevale.

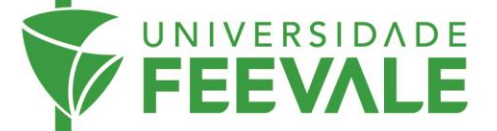

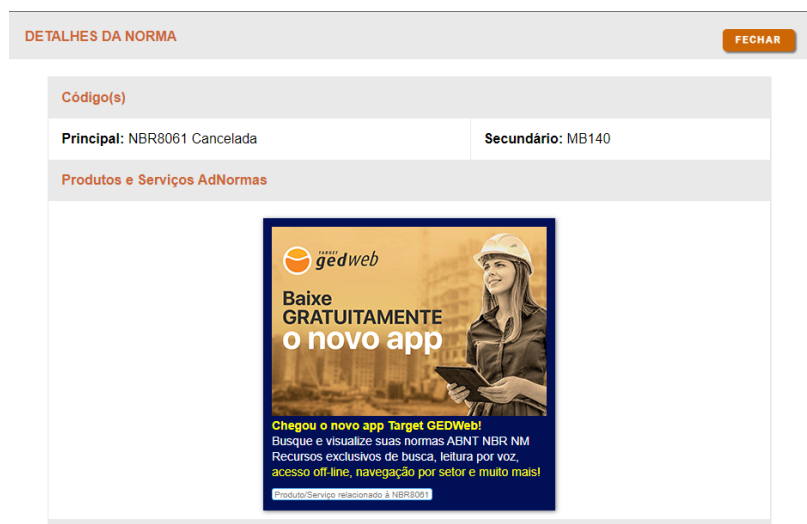

Câmpus I • Av. Dr. Maurício Cardoso, 510 • Hamburgo Velho • Novo Hamburgo - Rio Grande do Sul • CEP 93510-235<br>Câmpus II • ERS-239, 2755 • Novo Hamburgo - Rio Grande do Sul • CEP 93525-075 • +55 51 3586.8800 • www.feevale.b

To the control